# **IMPLEMENTASI HIGH AVAILABILITY UNTUK PENGURANGAN WAKTU DOWNTIME PADA JARINGAN DENGAN PROTOKOL HIGH AVAILABILITY FIRST HOP REDUNDANCY PROTOCOL (FHRP)**

*Rodiah*

*Fakultas Teknologi Industri Universitas Gunadarma, Jl. Margonda Raya No. 100, Depok 16424, Jawa Barat rodiah@staff.gunadarma.ac.id*

#### **Abstrak**

*Banyaknya transaksi di bidang perbankan seperti E-Banking, M-Banking dan SMS-Banking secara terus menerus dan seringkali dapat menyebabkan overload pada salah satu jaringan koneksi yang berujung pada terputusnya koneksi jaringan. Pada jaringan komputer dengan fasilitas-fasilitas perbankan perlu adanya sebuah protokol yang dapat membuat jalur "cadangan" sebagai jalur yang beroperasi dan mengambil alih jalur utama apabila terjadi kesalahan atau kegagalan pada jalur yang ditetapkan sebagai jalur utama. Implementasi protokol high availability atau selalu adanya ketersediaan dalam jaringan komputer pada penyedia jasa perbankan dapat selalu terjamin. Tahapan proses dimulai dengan perencanaan konsep topologi jaringan komputer, perancangan topologi jaringan komputer, cara dan penerapan protokol High Availibility First Hop Redundancy Protocol (FHRP) hingga ke teknik konfigurasi dan simulasinya. Hasil ujicoba menunjukkan HSRP proses backup berangsur lebih cepat akan tetapi tidak adanya pemberitahuan dalam pergantian jalur. Protokol HSRP ini pun hanya dapat digunakan pada router Cisco. Hasil penelitian ini diharapkan dapat menemukan karakteristik dari protokol FHRP, menemukan kelebihan dan kekurangan dalam protokol FHRP serta memberikan saran dan masukkan bagi penyedia fasilitas perbankan untuk koneksi jaringan yang tentunya lebih baik.*

*Kata Kunci: FHRP, High Availability, Jaringan, Protokol, Simulasi*

### **Abstract**

*Many transactions in the banking sector such as E-Banking, M-Banking and SMS-Banking are continuous and can cause an overload on one of the network connections which leads to disconnection of the network connection. On computers with banking facilities, there is a need for a protocol that can create a "backup" path as an operating line and take over the main line, an error or failure occurs on the line designated as the main line. The implementation of high availability protocols or always the existence of collections in computer networks at banking service providers can always be guaranteed. The Stages process starts with the concept of computer network topology planning, designing a computer network topology, how and applying the First Hop Redundancy Protocol (FHRP) protocol to the layout and simulation techniques. The test results show the HSRP backup process is gradually faster but there is no notification of changing paths. This HSRP protocol can only be used on Cisco routers. The research results are expected to be able to find out the FHRP protocol, find the advantages and disadvantages of the FHRP protocol and provide suggestions and resources for banking facility providers for better network connections.*

*Keywords: FHRP, High Availability, Network, Protocol, Simulation*

### **PENDAHULUAN**

Beberapa penggunaan fasilitas perbankan seperti E-Banking, M-Banking dan SMS-Banking secara terus-menerus seringkali menyebabkan *overload* pada salah satu jaringan koneksi Bank yang berujung pada terputusnya koneksi jaringan. Penggunaan *Internet Service Provider* (ISP) pada konfigurasi jaringan digunakan untuk melakukan *backup* apabila salah satu dari ISP yang menjadi jalur utama pertukaran data mengalami masalah, salah satu ISP akan mengambil alih menjadi jalur utama. Akan tetapi, proses pengalihan jalur masih dilakukan secara manual dengan mengembalikan koneksi serta mengalihkan jalur yang terputus secara manual. Tentu saja hal ini memerlukan waktu yang tidak singkat, sehingga perlu dilakukan simulasi dan analisis untuk melakukan pengalihan jalur ISP yang terputus ke jalur ISP lainnya secara otomatis salah satunya dengan sebuah protokol *High Availability First Hop Redundancy Protocol* (FHRP)*.* Protokol FHRP memiliki tiga metode antara lain: *Hot Standby Router Protocol* (HSRP), *Virtual Redundancy Router Protocol* (VRRP), dan *Gateway Load Balancing Protocol* (GLBP). Protokol FHRP dipilih karena protokol FHRP memang sejak awal dirancang khusus untuk menangani masalah kegagalan pada jaringan dengan menggunakan konsep *first-hop* IP *router*. Beberapa penelitian sebelumnya telah dilakukan terkait implementasi protokol

FHRP dalam mengatasi masalah koneksi pada jaringan. Penelitian dilakukan [1] pada rancangan sebuah *VPN Server* dimana pada *VPN Client* dibuatkan dua buah *server* yang masing-masing berfungsi sebagai *Primary Server* dan *Secondary Server*. Kedua *server*  ini berfungsi sebagai *server active* dan *server standby*. Penelitian [2] berbasis *VPN Fail Over* dan *Metronet Network* di mana jaringan dibangun dengan menggunakan dua jalur koneksi, yang pertama dengan menggunakan serat optik MetroNET dan yang kedua adalah VPN dengan menggunakan *wifi* internet, sehingga jika salah satu koneksi mati, koneksi lain akan menjadi *backup* secara otomatis. Penelitian [3] berbasis FHRP dengan protokol GLBP. Peneliti melakukkan analisis terhadap protokol GLBP yang dapat dikatakan bahwa protokol GLBP merupakan protokol paling baik dari segi performa dan waktu konvergensi. Penelitian [4] berbasis FHRP dengan *monitoring* menggunakan *Internet Protocol Service Level Agreement* (IPSLA) di mana metode ini mampu memaksimalkan metode *High Availability* dan mengukur tingkat kinerja dari lalu lintas jaringan serta meningkatkan kinerja dari jaringan yang telah dibuat. Penelitian [5] berbasis *Server* dengan Teknik *Fail Over Virtual Cluster* di mana peneliti membangun sistem dengan tingkat *availability* yang tinggi dengan menerapkan *server clustering*. Penelitian [5] menggabungkan beberapa sumber daya yang bekerja sama sehingga tampak seolah-olah

merupakan suatu sistem tunggal yang dinamakan *failover cluster*.

Hasil yang diharapkan dari penelitian ini adalah peneliti dapat menemukan karakteristik dari protokol FHRP, menemukan kelebihan dan kekurangan dalam protokol FHRP serta memberikan saran dan masukkan bagi penyedia fasilitas perbankan untuk koneksi jaringan yang tentunya lebih baik. Dalam membuat sebuah rancangan terhadap jaringan komputer, setiap *Network Administrator* tidak akan langsung merancang atau menerapkan sebuah jaringan komputer dan protokolnya secara langsung dalam dunia nyata, melainkan membuat sebuah simulasi terlebih dahulu. Simulasi dilakukan untuk meminimalisir kesalahan yang mungkin terjadi pada saat implementasi di dunia nyata. Salah satu contohnya adalah ketidaksesuaian alamat alamat *IP address* pada *client* yang menyebabkan jaringan menjadi tidak berjalan sesuai dengan fungsinya. Pembentukan simulasi ini diharapkan dapat meningkatkan efisiensi dana serta waktu dalam membuat sebuah rancangan terhadap jaringan komputer.

### **METODE PENELITIAN**

Metode penelitian terdiri atas beberapa tahapan proses. Tahapan awal dimulai dengan perancangan yang terdiri dari Klasifikasi Protokol, Klasifikasi Perangkat Lunak, dan Perancangan Topologi. Proses selanjutnya adalah Konfigurasi yang terdiri atas: Konfigurasi IP dan Konfigurasi Protokol dan tahap akhir dilakukannya uji coba atau simulasi terhadap jaringan yang telah dirancang.

#### **A. Klasifikasi Protokol**

Protokol merupakan sebuah aturan dalam jaringan komputer yang memungkinkan komputer satu dan yang lainnya dapat berkomunikasi. Protokol yang peneliti gunakan dalam penelitian ini dapat dilihat pada Gambar 1.

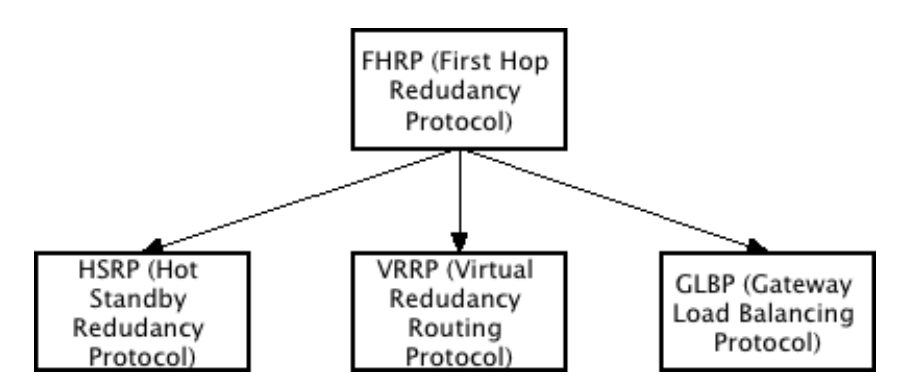

**Gambar 1. Klasifikasi Protokol FHRP**

### **B. Perancangan Topologi Protokol FHRP**

Pada perancangan topologi protokol FHRP peneliti membuat beberapa tabel serta beberapa gambar yang berfungsi sebagai komponen komponen yang dibutuhkan untuk melakukan konfigurasi dan simulasi protokol FHRP dalam penelitian ini.

Sebelum itu, peneliti membuat sebuah tabel yang berisi *ip network* sebagai contoh pada sebuah kantor perbankan seperti dapat dilihat pada Tabel 1.

**Tabel 1. Contoh Perancangan IP Network dan IP Gateway pada Kantor Perbankan**

| <b>Nama</b>         | <b>Network</b> | IP           | Gateway     |
|---------------------|----------------|--------------|-------------|
| <b>Kantor Pusat</b> | 192.168.20.0   | 192.168.20.2 | <b>FHRP</b> |
|                     | 192.168.30.0   | 192.168.30.2 | <b>FHRP</b> |
|                     | 192.168.40.0   | 192.168.40.2 | <b>FHRP</b> |
| KCU                 | 192.168.50.0   | 192.168.50.2 | <b>FHRP</b> |
|                     | 192.168.50.0   | 192.168.50.3 | <b>FHRP</b> |
|                     | 192.168.50.0   | 192.168.50.4 | <b>FHRP</b> |
| <b>KCP</b>          | 192.168.60.0   | 192.168.60.2 | <b>FHRP</b> |
|                     | 192.168.60.0   | 192.168.60.3 | <b>FHRP</b> |
|                     | 192.168.60.0   | 192.168.60.4 | <b>FHRP</b> |
| <b>KKas</b>         | 192.168.70.0   | 192.168.70.2 | <b>FHRP</b> |
|                     | 192.168.70.0   | 192.168.70.3 | <b>FHRP</b> |
|                     | 192.168.70.0   | 192.168.70.4 | <b>FHRP</b> |

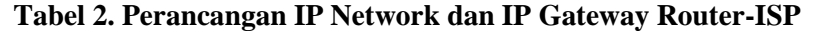

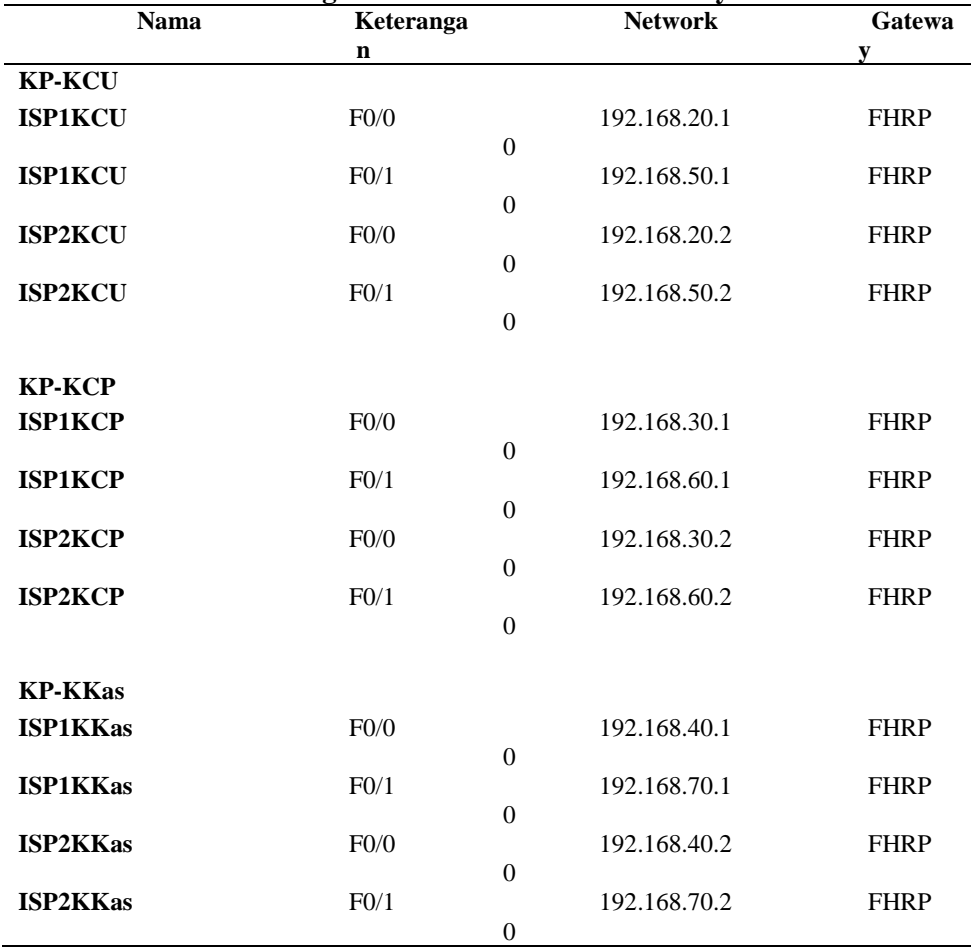

Setelah selesai merancang IP *Network*  dan IP *Gateway* serta perangkat keras yang akan digunakan maka peneliti membangun topologi jaringan yang mencakup Kantor Pusat (KP), Kantor Cabang Utama (KCU), Kantor Cabang Pembantu (KCP), dan Kantor Kas (KKas) di dalam *Graphic Network Simulator 3 Version 2.1.4* menggunakan konsep *routing* OSPF dapat dilihat pada Tabel 2. Tabel 3 menunjukkan perancangan routing dan Tabel 4 menunjukkan perancangan perangkat keras yang digunakan. Routing Table OSPF dengan topologi FHRP terdiri dari 3 router yaitu OSPF 1, OSPF 2 dan OSPF 3 dimana masing-masing router mewakili topologi jaringan dari masingmasing kantor (KCU, KCP dan Kas). Perancangan ini merupakan tahap awal yang harus dilakukan sebelum konfigurasi pada jaringan dilakukan. Gambar 2 merupakan topologi jaringan yang peneliti rancang dengan protokol FHRP.

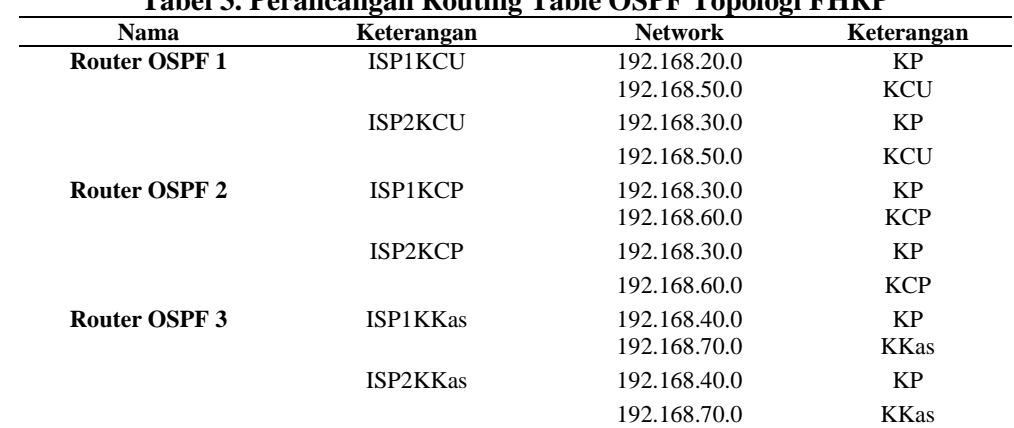

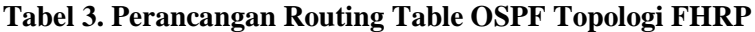

### **Tabel 4. Perancangan Perangkat Keras Topologi FHRP**

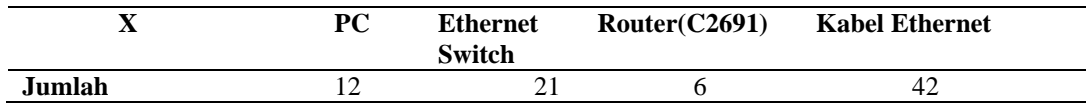

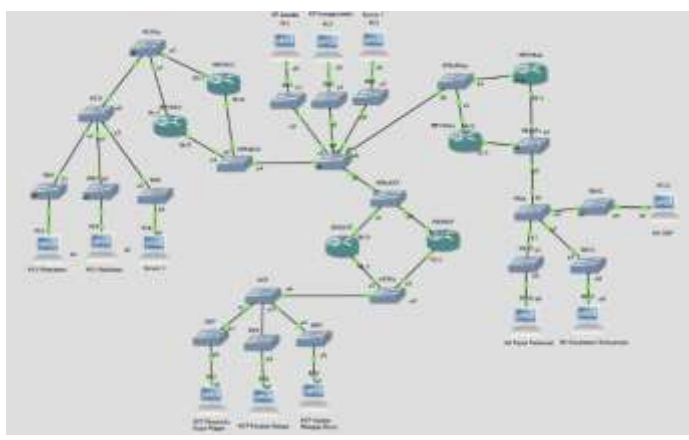

**Gambar 2. Topologi FHRP GNS3**

*Rodiah, Implementasi High Availability…* 151 *https://doi.org/10.35760/ik.2020.v25i2.2982*

### **C. Tahap Konfigurasi**

Konfigurasi dilakukan secara langsung dalam mode CLI di dalam VPCS dan *Router*. VPCS di sini berperan sebagai perwakilan *server* dan perwakilan dari kantor-kantor suatu area dengan tahapan sebagai berikut :

- 1. Melakukan konfigurasi IP pada VPCS dilakukan secara berurutan dari VPCS untuk area kantor pusat hingga VPCS untuk area kantor kas
- 2. Pada area kantor pusat, membentuk tiga buah konfigurasi IP pada PC1-PC3 dengan aturan [(ip (ip-vpcs) (subnetmask)] lalu melakukan penyetelan pada PC1-PC3 kemudian masuk kedalam mode CLI seperti dapat dilihat pada Gambar 3.
- 3. Pada area kantor cabang utama dibentuk tiga buah VPCS dengan ketentuan seperti pada Tabel 5.

 $\overline{\phantom{a}}$ 

 $\overline{1}$ 

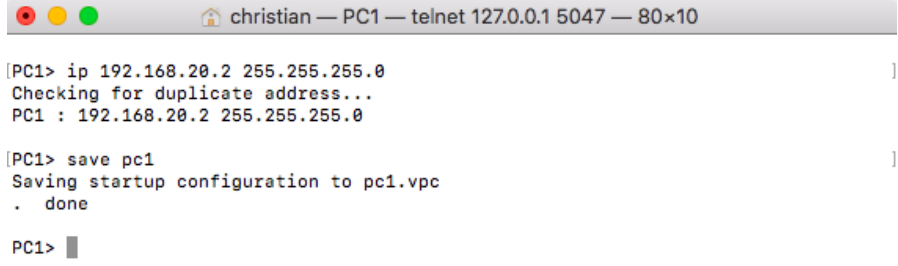

**Gambar 3. Contoh Konfigurasi IP pada PC1**

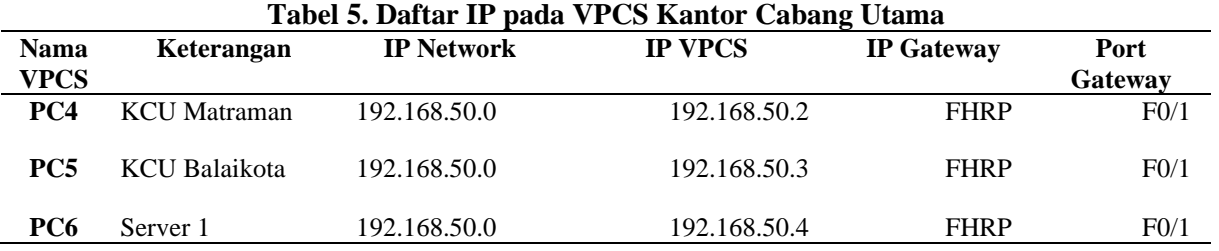

```
christian - PC4 - telnet 127.0.0.1 5067 - 80×10
 \bullet\bullet\bulletPC4> ip 192.168.50.2 255.255.255.0
Checking for duplicate address...
PC1: 192.168.50.2 255.255.255.0
PC4> save pc4
```

```
Saving startup configuration to pc4.vpc
. done
```
 $PC4$ >

```
Gambar 4. Contoh Konfigurasi IP pada KCU PC4
```
Pertama dilakukan konfigurasi IP pada PC4-PC6 dengan aturan [(ip (ip-vpcs) (subnetmask)] lalu pada PC4-PC6 kemudian masuk kedalam mode CLI seperti dapat dilihat pada Gambar 4.

## **D. Konfigurasi Protokol** *First Hop Routing Protocol* **(FHRP)**

Setelah konfigurasi IP dan konfigurasi *routing* protokol langkah selanjutnya yang adalah konfigurasi protokol. Ada tiga buah protokol dari protokol FHRP yang akan di konfigurasi pada peneilitian ini di mana peneliti akan menggunakan prioritas yang sama untuk ketiga buah protokol yaitu sebesar 110 dan 120 dengan minimum penggunaan sebesar 1 dan maksimum penggunaan sebesar 255.

## **E. Konfigurasi Protokol** *Hot Standby Routing Protocol* **(HSRP)**

Protokol pertama yang akan peneliti konfigurasi adalah protokol HSRP yang mencakup tiga area dengan masing-masing dua *router* yang akan menjadi *router active* (ISP1) dan *router standby* (ISP2). Konfigurasi protokol HSRP dari Kantor Cabang Utama hingga Kantor Kas dengan ketentuan berikut:

1. Konfigurasi HSRP pada GNS3 dilajukan dengan mengaktifkan *router active* (ISP1) dan *router standby* (ISP2) seperti dapat dilihat pada contoh Gambar 5.

```
\bullet\bullet\bulletchristian - R1 - telnet 127.0.0.1 5000 - 80×22
cisco 2691 (R7880) processor (revision 0.1) with 187392K/9216K bytes of memory,<br>Processor board ID XXXXXXXXXXX<br>R7000 CPU at 80MHz, Implementation 39, Rev 2.1, 256KB L2, 512KB L3 Cache
R7000 CPU at 80MHz, Implementation 39, Rev 2.1, 256KB L:<br>Bridging software.<br>X.25 software, Version 3.0.0.<br>TN3270 Emulation software.<br>2 FastEtherner/IEEE 002.3 interface(s)<br>1 Serial network interface(s)<br>1 Serial network int
SETUP: new interface FastEthernet0/0 placed in "shutdown" state<br>SETUP: new interface Serial0/0 placed in "shutdown" state<br>SETUP: new interface FastEthernet0/1 placed in "shutdown" state<br>SETUP: new interface Serial0/1 place
Press RETURN to get started!
```
#### **Gambar 5. Tampilan CLI** *Router* **C2691 GNS3**

```
C christian - ISP1KCU - telnet 127.0.0.1 5096 - 80×10
\bullet\bullet\bullet[ISP1KCU#configure terminal
Enter configuration commands, one per line. End with CNTL/Z.
[ISP1KCU(config)#interface f0/0
[ISP1KCU(config-if)#standby 1 ip 192.168.20.1
[ISP1KCU(config-if)#standby 1 priority 120
[ISP1KCU(config-if)#standby 1 preempt
ISP1KCU(config-if)#
*Mar 1 06:07:43.810: %HSRP-6-STATECHANGE: FastEthernet0/0 Grp 1 state Standby -
> Active
ISP1KCU(config-if)#
```
**Gambar 6. Konfigurasi Protokol HSRP pada** *Router* **ISP1KCU** *Port* **F0/0**

christian - PC2 - telnet 127.0.0.1 5049 - 80×25 PC2> ping 192.168.60.2 192.168.60.2 icmp\_seq=1 timeout 84 bytes from 192.168.60.2 icmp\_seq=2 ttl=63 time=48.532 ms 84 bytes from 192.168.60.2 icmp\_seq=3 ttl=63 time=36.933 ms 84 bytes from 192.168.60.2 icmp\_seq=4 ttl=63 time=14.005 ms 84 bytes from 192.168.60.2 icmp\_seq=5 ttl=63 time=25.005 ms PC2> ping 192.168.60.3 192.168.60.3 icmp\_seq=1 timeout 84 bytes from 192.168.60.3 icmp\_seq=2 ttl=63 time=49.669 ms 84 bytes from 192.168.60.3 icmp\_seq=3 ttl=63 time=35.366 ms 84 bytes from 192.168.60.3 icmp\_seq=4 ttl=63 time=14.256 ms 84 bytes from 192.168.60.3 icmp\_seq=5 ttl=63 time=14.245 ms PC2> ping 192.168.60.4 192.168.60.4 icmp\_seq=1 timeout 84 bytes from 192.168.60.4 icmp\_seq=2 ttl=63 time=42.667 ms 84 bytes from 192.168.60.4 icmp\_seq=3 ttl=63 time=29.102 ms 84 bytes from 192.168.60.4 icmp\_seq=4 ttl=63 time=17.868 ms 84 bytes from 192.168.60.4 icmp\_seq=5 ttl=63 time=23.230 ms  $PC2 >$ 

**Gambar 7. Contoh Uji Koneksi**

- 2. Melakukan pengelompokan IP Protokol HSRP serta melakukan konfigurasi pada setiap *router*.
- 3. Melakukan konfigurasi pada area ISP1KCU terlebih dahulu. Diberikan nilai prioritas pada ISP1KCU sebesar 120 agar ISP1KCU ini menjadi *router active*, karena prioritas *default* nya adalah 100. Pada kedua buah interface dilakukan pemberian IP HSRP seperti dapat dilihat pada Gambar 6.
- 4. Melakukan uji koneksi pada area kantor cabang pembantu dengan area kantor pusat seperti dapat dilihat pada contoh Gambar 7.

### **HASIL DAN PEMBAHASAN**

Uji coba dilakukan dengan melakukan simulasi pada beberapa protokol yang telah diimplementasikan.

### **A. Simulasi Protokol FHRP**

Peneliti melakukan simulasi dengan melakukan sebuah pengiriman paket data dari satu area ke area lainnya, lalu setelah paket data tersebut berhasil diterima, peneliti memutuskan *node* atau *port* dari *router* yang menjadi jalur utama dalam melakukan pertukaran paket data tersebut. Ketika terputus lalu tersambung kembali, maka dapat dikatakan bahwa simulasi protokol FHRP berhasil.

## **B. Simulasi Protokol HSRP (***Hot Standby Routing Protocol***)**

Protokol pertama yang peneliti lakukan uji coba adalah Protokol HSRP. Peneliti melakukan simulasi dari area cabang hingga area kantor kas dengan metode dua arah yaitu KP ke masing-masing area dan dari masingmasing area menuju KP dengan spesifikasi simulasi sebagai berikut:

1. Membuka PC4, PC5 dan PC6 pada area kantor cabang utama lalu melakukan uji

koneksi ke PC1 pada area kantor pusat seperti dapat dilihat pada Gambar 8.

Pada saat uji koneksi sedang berjalan, peneliti masuk ke dalam *active router*  ISP1KCU dan memutuskan *node* atau kabel utama yang menjadi jalur pertukaran data antara area Kantor Cabang Utama dengan area Kantor Pusat seperti dapat dilihat pada Gambar 9.

christian - PC4 - telnet 127.0.0.1 5067 - 80×24 888 [PC4> ping 192.168.20.2 -t -1 1000 1028 bytes from 192.168.20.2 icmp\_seq=1 ttl=63 time=49.646 ms 1028 bytes from 192.168.20.2 icmp\_seq=2 ttl=63 time=24.810 ms 1028 bytes from 192.168.20.2 icmp\_seq=3 ttl=63 time=32.328 ms 1028 bytes from 192.168.20.2 icmp\_seq=4 ttl=63 time=17.001 ms 1028 bytes from 192.168.20.2 icmp\_seq=5 ttl=63 time=18.097 ms 1028 bytes from 192.168.20.2 icmp\_seq=6 ttl=63 time=14.369 ms 1028 bytes from 192.168.20.2 icmp\_seq=7 ttl=63 time=19.847 ms 1028 bytes from 192.168.20.2 icmp\_seq=8 ttl=63 time=20.115 ms 1028 bytes from 192.168.20.2 icmp\_seq=9 ttl=63 time=29.510 ms 1028 bytes from 192.168.20.2 icmp\_seq=10 ttl=63 time=24.587 ms 1028 bytes from 192.168.20.2 icmp\_seq=11 ttl=63 time=14.118 ms 1028 bytes from 192.168.20.2 icmp\_seq=12 ttl=63 time=17.982 ms 1028 bytes from 192.168.20.2 icmp\_seq=13 ttl=63 time=18.341 ms 1028 bytes from 192.168.20.2 icmp\_seq=14 ttl=63 time=23.670 ms 1028 bytes from 192.168.20.2 icmp\_seq=15 ttl=63 time=18.463 ms 1028 bytes from 192.168.20.2 icmp\_seq=16 ttl=63 time=19.393 ms 1028 bytes from 192.168.20.2 icmp\_seq=17 ttl=63 time=22.448 ms 1028 bytes from 192.168.20.2 icmp\_seq=18 ttl=63 time=20.007 ms 1028 bytes from 192.168.20.2 icmp\_seq=19 ttl=63 time=24.233 ms 1028 bytes from 192.168.20.2 icmp\_seq=20 ttl=63 time=15.012 ms 1028 bytes from 192.168.20.2 icmp\_seq=21 ttl=63 time=23.180 ms 1028 bytes from 192.168.20.2 icmp\_seq=22 ttl=63 time=16.571 ms

**Gambar 8. Uji Koneksi Dari PC4 Ke PC1 (Kantor Pusat)**

christian - ISP1KCU - telnet 127.0.0.1 5096 - 80×16 [ISP1KCU#configure terminal Enter configuration commands, one per line. End with CNTL/Z. [ISP1KCU(config)#interface f0/0 [ISP1KCU(config-if)#shutdown ISP1KCU(config-if)# \*Mar 2 06:02:51.048: %HSRP-6-STATECHANGE: FastEthernet0/0 Grp 1 state Active -> Init ISP1KCU(config-if)# \*Mar 2 06:02:51.060: %OSPF-5-ADJCHG: Process 1, Nbr 192.168.50.20 on FastEthern et0/0 from FULL to DOWN, Neighbor Down: Interface down or detached ISP1KCU(config-if)# \*Mar 2 06:02:53.048: %LINK-5-CHANGED: Interface FastEthernet0/0, changed state to administratively down \*Mar 2 06:02:54.048: %LINEPROTO-5-UPDOWN: Line protocol on Interface FastEthern et0/0, changed state to down<br>ISP1KCU(config-if)# **Gambar 9. Memutuskan** *Interface* **Utama pada** *Router* **ISP1KCU**

 $\bullet\bullet\bullet$ christian - ISP2KCU - telnet 127.0.0.1 5097 - 80×7 ISP2KCU# \*Mar 2 05:37:05.964: %HSRP-6-STATECHANGE: FastEthernet0/0 Grp 1 state Standby -> Active ISP2KCU# \*Mar 2 05:37:32.396: %OSPF-5-ADJCHG: Process 1, Nbr 192.168.50.10 on FastEthern et0/0 from FULL to DOWN, Neighbor Down: Dead timer expired **TSP2KCU#** 

**Gambar 10. Perubahan** *Router Status* **Protokol HSRP pada Router ISP2KCU**

*Rodiah, Implementasi High Availability…* 155 *https://doi.org/10.35760/ik.2020.v25i2.2982*

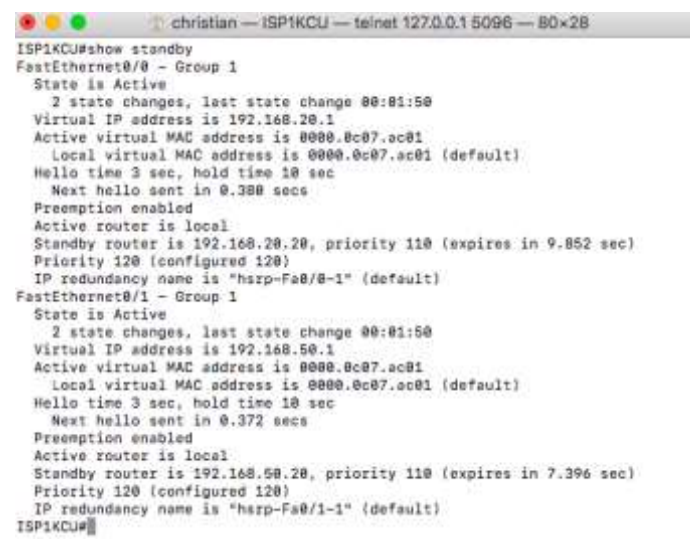

**Gambar 11.** *Show Standby* **Protokol HSRP ISP1**

Terlihat bahwa status *router* ISP1KCU berubah statusnya dari *active* menjadi *init* dan pada *standby router* ISP2KCU berubah pula statusnya dari *standby* menjadi *active* seperti pada Gambar 10.

Setelah statusnya berubah, uji koneksi yang terhambat atau terhenti karena terputusnya jalur utama, karena paket yang dikirimkan bertukar data pada jalur utama yang baru pada ISP2KCU.

#### **C. Analisis Protokol HSRP**

Analisis karakteristik protokol HSRP dengan cara membuka ISP1 dan ISP2 dari salah satu area, kemudian dilakukan *show standby* seperti dapat dilihat pada Gambar 11 dan Gambar 12.

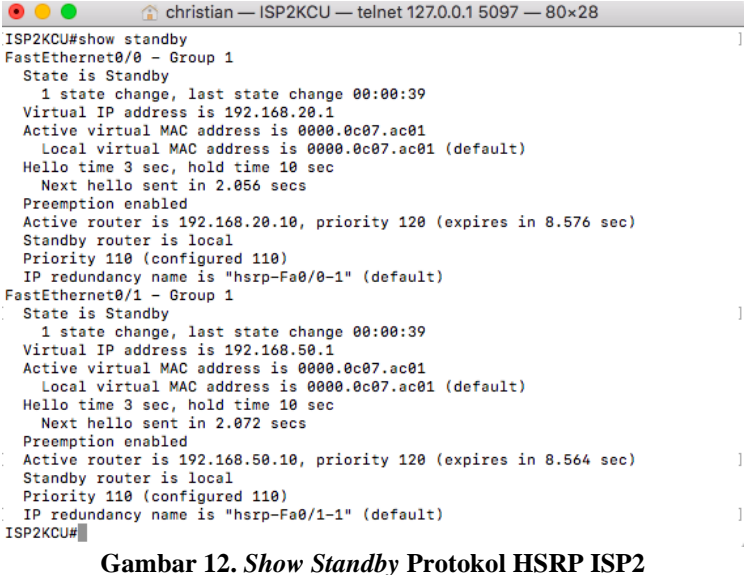

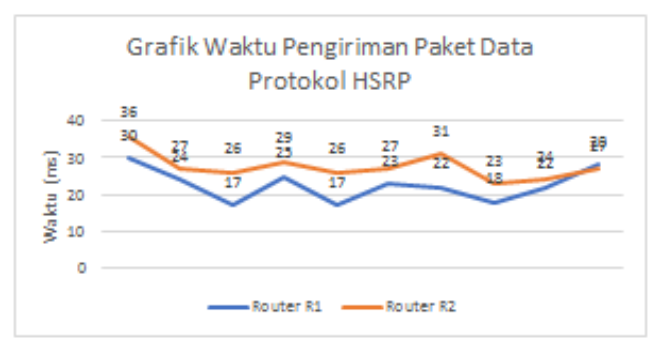

**Gambar 13. Grafik Uji Coba Protokol HSRP**

Hasil analisis protokol:

- 1. Terdiri dari *active router* dan *standby router*. Terlihat bahwa ISP1 menjalankan perannya sebagai *active router* dan ISP2 menjalankan perannya sebagai *standby router*.
- 2. Menggunakan *virtual* IP, dimana *virtual* IP ini membuat sebuah *logical router*  sebagai jalur untuk meneruskan paket data.
- 3. Bertukar *hello packet* ke masing-masing *router* setiap 3 detik sekali.
- 4. Memerlukan *preemption*.
- 5. Waktu tunggu atau *hold time* dari protokol HSRP ini adalah 10 detik.
- 6. *Priority default* pada protokol HSRP adalah 100.
- 7. *Group Virtual Mac* pada 0000.0c07.acxx.

Setelah itu dilakukan hasil uji coba protokol HSRP kedalam bentuk grafik pada Gambar 13. Grafik tersebut menggambarkan waktu pengiriman data dari semua area menuju kantor pusat, dimana pengiriman data tersebut di jembatani oleh dua buah *router*. R1 berperan

sebagai *router active* yang menjadi jalur utama pada saat melakukan uji coba*.*  Ketika jalur utama yang terhubung ke R1 diputuskan, maka R2 lah yang menjadi *router active.* Dapat dilihat bahwa waktu yang ditempuh atau dibutuhkan data sebelum dan sesudah *router* mengalami *failure* selama melakukan uji coba adalah relatif sama.

### **D. Karakteristik Protokol FHRP**

Setelah peneliti mendapatkan hasil, maka penulis membuat sebuah tabel yang berisi dari karakteristik dari protokol FHRP seperti dapat dilihat pada Tabel 6. Protokol HSRP memiliki konfigurasi yang sangat mudah dipahami dan mudah dimplementasikan,hanya saja waktu *backup* protokol HSRP relatif lebih lama juga tidak adanya *load balancing* pada protokol ini. Protokol HSRP hanya dapat digunakan pada *router* yang hanya dibuat oleh Cisco, selain *router* Cisco, protokol HSRP ini tidak dapat di konfigurasi.

| Karakteristik         | <b>HSRP</b>               | <b>VRRP</b>                    | <b>GLBP</b>               |
|-----------------------|---------------------------|--------------------------------|---------------------------|
| <b>Ruang Lingkup</b>  | Cisco Proprietary         | <b>IEEE</b> Standart           | Cisco Propretiary         |
| <b>Standart</b>       | <b>RFC 2281</b>           | <b>RFC 3768</b>                | None                      |
| <b>OSI</b> Layer      | Layer 3                   | Layer 3                        | Layer 2                   |
| <b>Load Balancing</b> | Tidak                     | Tidak                          | Ya                        |
| <b>Multicast IP</b>   | 224,0,0.2                 | 224.0.0.18                     | 224.0.0.102               |
| <b>Transport Port</b> | <b>UDP 1985</b>           | <b>UDP 112</b>                 | <b>UDP 3222</b>           |
| <b>Hello Timer</b>    | 3 detik                   | Adv 1 detik                    | 3 detik                   |
| <b>Hold Timer</b>     | 10 detik                  | (Master Down Interval)3        | 10 detik                  |
|                       |                           | $\ast$<br>Advertisement<br>$+$ |                           |
|                       |                           | Skew Time, Skew Time           |                           |
|                       |                           | $= (256-Priority/256).$        |                           |
| Pemilihan             | Prioritas Tertinggi       | Prioritas Tertinggi            | Prioritas Tertinggi       |
| <b>Backup</b>         | IP Tertinggi <sup>*</sup> | IP Tertinggi $*$               | IP Tertinggi <sup>*</sup> |
| <b>Fungsi Router</b>  | Active, Backup            | Master, Backup                 | Active, Forwarder         |
| <b>Group Mac</b>      | $000.0c07$ .acxx          | 000.5e00.01xx                  | 007.b4xx.xxxx             |
| <b>IPv6</b> Support   | Ya                        | Ya                             | Ya                        |

**Tabel 6. Karakteristik Protokol FHRP**

### **KESIMPULAN DAN SARAN**

Berdasarkan analisis yang dilakukan pada simulasi uji coba protokol FHRP berhasil diidentifikasi karakteristik dari ketiga protokolnya. Beberapa karakteristik yang cukup unik ditemukan dalam melakukan penelitian ini. Pada protokol HSRP dan GLBP terdapat karakteristik dimana protokol HSRP dan GLBP hanya dapat digunakan pada perangkat Cisco, sedangkan untuk VRRP dapat digunakan pada semua perangkat. Pada penamaan *router* pun, pada HSRP adalah *Active Backup*, untuk VRRP *Master, Backup*, pada GLBP adalah *Active, Forwarder*. Protokol FHRP mempunyai kelebihan serta kekurangan yang peneliti alami selama melakukkan simulasi. Sebagai contoh, pada HSRP proses backup berangsur lebih cepat akan tetapi tidak adanya pemberitahuan dalam pergantian jalur.

Protokol HSRP ini pun hanya dapat digunakan pada *router* Cisco.

Pengembangan topologi jaringan dilakukan dengan melakukan simulasi penerapan ketiga protokol ini dalam suatu perusahaan yang memiliki banyak kantor cabang dan terdapat banyak segmentasi baik dalam kantor pusatnya sendiri maupun di dalam setiap kantor cabang yang tersedia.

## **DAFTAR PUSTAKA**

- [1] S. K.. Batumalai, J. N. G. P. Soon, C. P. Yin, W. S. Wan, P. K. Yuen, dan L. E. Heng, "IP redundancy and load balancing with gateway load balancing protocol," *International Journal of Scientific Engineering and Technology*, vol. 4, no. 3, Mar., hal. 218-222, 2015.
- [2] A.Sukmaaji, T. A. Prabawati, dan Rianto, *Jaringan Komputer: Konsep*

*Dasar Pengembangan Jaringan & Keamanan Jringan*. Jogjakarta: Andi Offset, 2008.

- [3] A. S. Tanembaum, *Jaringan Komputer*. Jakarta: Salemba Teknika, 1993.
- [4] P. T. Pribadi, "Implementasi *High-Availability VPN Client* pada jaringan komputer Fakultas Hukum Universitas Udayana," *Jurnal Ilmu Komputer*, vol. 6, no. 1, Apr., hal. 17-24, 2013.
- [5] A. I. Harsapranata, "Implementasi *Fail Over* menggunakan jaringan VPN dan Metronet pada Astridogroup Indonesia," *Jurnal Teknik dan Ilmu Komputer*, vol. 4, no.13, hal. 69-77, 2015.
- [6] A. J. Mahdi dan A. A. Hussain, "Simulation of High Availability Internet Service Provider's Network,"

*Iraqi Journal of Computers, Communication, Control & Systems Engineering*, vol. 13, no. 1, hal. 18-31, 2013.

- [7] F. Shahriar, S. Newaz, S. Z. Rashid, dan M. Rahman, "Designing a reliable and redundant network for multiple VLANs with Spanning Tree Protocol (STP) and Fast Hop Redundancy Protocol (FHRP)," Dalam Preceedings International Conference on Industrial Engineering and Operations Management, 2018, hal. 534-540.
- [8] Irfani, "Implementasi *High Availability Server* dengan teknik *Failover Virtual Computer Cluster*," Tesis, Universitas Muhammadiyah Surakarta, Surakarta, Indonesia, 2015.